# IL TIRO AL BERSAGLIO 2

## **Adatto a sviluppare la capacità di lettura e di discriminazione visiva**

*Collana di programmi educativi su personal computer per facilitare l'apprendimento*

#### **AZIENDA U.S.L. CITTA' DI BOLOGNA**

Centro Regionale per le Disabilità Linguistiche e Cognitive in Età Evolutiva **ANASTASIS**  Bologna

**ASPHI**  Avviamento e Sviluppo di Progetti per ridurre l'Handicap mediante l'Informatica

La confezione contiene:

- Questo manuale
- Foglio istruzioni installazione
- Il CD Rom di installazione
- Alcune serie di bollini colorati per evidenziare i tasti operativi della tastiera. I bollini colorati sono da applicare sui tasti che sono usati durante l'esecuzione dell'esercizio "Tiro al palloncino", secondo lo schema che segue:

#### **Mano Destra Mano Sinistra**

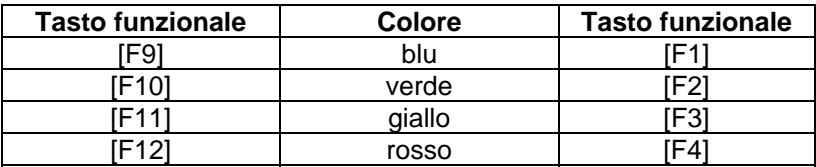

I marchi registrati sono proprietà dei rispettivi detentori.

Bologna – Aprile 2008 TUTTI I DIRITTI SONO RISERVATI

#### **INDICE**

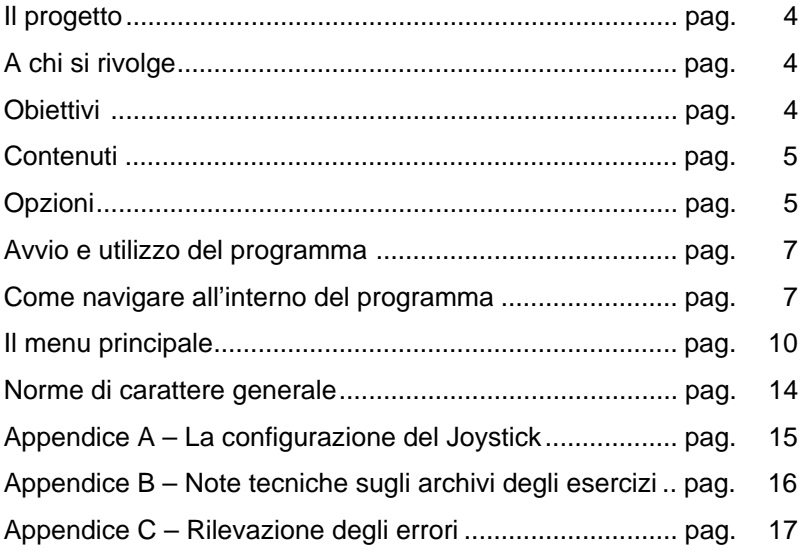

# **IL PROGETTO**

Questo programma fa parte di un progetto che prevede la realizzazione di una collana di programmi educativi, su personal computer, per facilitare l'apprendimento in bambini d'età compresa fra i cinque e i quattordici anni.

In particolare questo programma rientra in un percorso didattico alla cui realizzazione collaborano:

- il "Centro Regionale per le Disabilità Linguistiche e Cognitive in Età Evolutiva" dell'Azienda USL Città di Bologna (resp. dott. G. Stella), che attraverso il proprio personale tecnico fornisce le competenze psicopedagogiche e logopediche;
- la cooperativa ANASTASIS, responsabile della realizzazione informatica;
- l'A.S.P.H.I. (Associazione per lo Sviluppo di Progetti Informatici per gli Handicappati), che coordina il progetto.

# **A CHI SI RIVOLGE**

Il programma si rivolge a bambini che presentano difficoltà di lettura, in particolare difficoltà ad impiegare una modalità di lettura di tipo visivo privilegiando l'uso del canale che richiede la riconversione fonologica della parola.

E` utile per bambini d'età compresa fra i sette e i dodici anni.

#### **OBIETTIVI**

Obiettivo del programma è velocizzare i tempi di lettura, favorendo l'acquisizione della capacità di compiere un'analisi istantanea delle parole, considerate come unità ortografiche, senza il ricorso alla conversione fonologica o ad una scansione lettera per lettera.

## **CONTENUTI**

Il programma contiene sei liste di parole a difficoltà crescente sia nella sequenza consonante vocale sia nella lunghezza. Il gioco inizia, infatti, con un livello semplice riferito a parole bisillabiche piane, poi complesse.

Le liste sono state costruite in modo da prevedere parole ad ALTA FREQUENZA - ALTO VALORE D'IMMAGINE, BASSA<br>FRFOUENZA - BASSO VALORE D'IMMAGINE, ALTA - BASSO VALORE D'IMMAGINE, ALTA FREQUENZA - BASSO VALORE D'IMMAGINE, BASSA FREQUENZA - ALTO VALORE D'IMMAGINE. E` stata inserita anche una lista di NON PAROLE.

Il gioco consiste nel riconoscere la parola uguale al target proposto.

Nella modalità "TIRO AL PALLONCINO", invece, la parola corretta è ripresentata insieme con altre tre parole in un'unica schermata.

Nella modalità "TIRO AL PIATTELLO" compaiono in successione parole simili al target con una rapidità regolabile da programma.

Le parole errate presentano nella struttura ortografica omissioni di grafemi, sostituzioni, mescolamenti, oppure consistono in sinonimi o distrattori semantici.

## **OPZIONI**

Il programma prevede due modalità di gioco: "TIRO AL PALLONCINO" e "TIRO AL PIATTELLO".

Nella prima situazione il bambino deve fare esplodere il palloncino che contiene la parola uguale allo stimolo, indirizzandovi contro l'ape. In questa modalità le quattro parole, ossia quella corretta e i tre distrattori, sono presentate simultaneamente.

Nella seconda situazione il bambino e invitato a "sparare" quando nel mirino compare la parola uguale al target proposto. Le parole appaiono nel mirino precedute da un suono e il loro intervallo di comparsa può essere regolato per ottenere intervalli di tempo lenti, medi o veloci.

Il programma gestisce un contatore di punteggio. Esso è<br>Imentato ogni volta che un esercizio è stato svolto incrementato ogni volta che un esercizio è stato svolto correttamente dal bambino; tale punteggio finale è inserito in una classifica complessiva che mantiene i dieci migliori risultati con a fianco il nome del bambino.

# **AVVIO E UTILIZZO DEL PROGRAMMA**

L'installazione crea un'**icona** di "**Il Tiro al Bersaglio**" sul *Desktop* che serve per avviare il programma.

In alternativa, troveremo il nome del programma nel *Menù Start* (Avvio), all'interno della cartella Programmi, nella sottocartella "*Anastasis*": in questo caso è sufficiente un clic sul nome del programma per avviarlo.

All'avvio del programma apparirà sullo schermo una videata di presentazione che consente, premendo il tasto [F10], di accedere alle informazioni sul progetto e sugli Enti che ne hanno permesso la realizzazione, oppure, premendo il tasto INVIO, di proseguire nell'esecuzione del programma.

Dopo aver premuto il tasto INVIO al punto precedente compare il pannello del menu principale, in cui è necessario inserire il nome del bambino e operare le scelte per la personalizzazione degli esercizi.

# **COME NAVIGARE ALL'INTERNO DEL PROGRAMMA**

#### **UTILIZZO DEI MENU**

Per facilitare l'utilizzo da parte di alunni con diverse capacità e attitudini, il programma permette di effettuare varie scelte utilizzando sia il **mouse**, sia la **tastiera**.

I *pulsanti*, i *bottoni*, le *caselle* per l'inserimento di dati che compaiono nelle videate di "Menù" e in alcune unità didattiche, possono essere attivati con tre diverse modalità:

- mouse
- tastiera
- tasti di scelta rapida.

#### **COMANDI ATTRAVERSO IL MOUSE**

Ciascun "pulsante" o "bottone" può essere "premuto" con un clic del mouse.

Un riquadro per l'inserimento dati viene reso attivo con un clic del mouse (compare un quadratino rosso e verrà inserito nel riquadro ciò che scriviamo sulla tastiera)

In un riquadro contenente diverse opzioni, ciascuna di esse può essere attivata o disattivata con un clic.

Si può "cliccare" sulla parola corrispondente, sul bottone che la precede, o anche semplicemente sulla riga orizzontale sulla quale la parola si trova (purché all'interno del riquadro).

#### **COMANDI ATTRAVERSO LA TASTIERA**

- Premendo ripetutamente il tasto **Tab** (tabulazioni) vengono *evidenziati* in successione, da un *contorno di colore giallo*, i pulsanti o i riquadri attivi nella "videata" corrente. Quando un pulsante è evidenziato, può essere "schiacciato" premendo il tasto **Invio**.
- Premendo ripetutamente il tasto **Tab,** il contorno giallo evidenziatore si sposta verso il basso e/o verso destra; usando invece la combinazione dei tasti **Shift** (maiuscole) e **Tab** l'evidenziatore si sposterà verso l'alto e/o verso sinistra.
- Quando viene evidenziata un'*area per l'inserimento di dati* (un rettangolo nero) compare un puntino rosso sulla sinistra ed è possibile scrivere al suo interno.
- Una volta evidenziato un *riquadro* che contiene varie *opzioni alternative***,** ci si deve spostare fra l'una e l'altra con i **tasti freccia** (su e giù), attivando così quella prescelta, che risulterà evidenziata da un puntino nero sul pulsantino che la precede.

• Quando il riquadro evidenziato contiene invece la scelta fra *più opzioni non alternative***,** per **attivare o disattivare un'opzione** bisogna prima *evidenziare* il pulsante che ci interessa usando i tasti freccia (su – giù), poi premere la *Barra spazio* 

*N. B. Sia che si usi la tastiera, sia che si usi il mouse, l'opzione è attiva quando compare sul pulsantino il segno "di spunta"* 

## **TASTI DI SCELTA RAPIDA**

In quasi ogni "pulsante" è presente un riferimento ad **un tasto di scelta rapida**, evidenziato col *colore bianco*: può essere una lettera, o il nome di un **tasto funzione** (*F1, F2, Inv*io…).

### **PREMERE SULLA TASTIERA IL TASTO SUGGERITO**

**è il modo più veloce per attivare il comando prescelto.** 

*N.B. Questo tipo di comando funziona qualunque sia il riquadro attivo (purché non sia attivo il riquadro per l'inserimento dei dati da tastiera); è indifferente che sia premuto o meno il tasto delle maiuscole* 

## **CHIUDERE LA FINESTRA ATTIVA**

Per chiudere la finestra attiva:

− *col mouse*: cliccare sul pulsante **rotondo** con la crocetta

che si trova in alto a sinistra

− *con la tastiera*: premere il tasto *Esc***;** (oppure premere ripetutamente il tasto *Tab,*  fino ad evidenziare il pulsante con la crocetta, poi premere *Invio)* 

*N.B. Con il tasto Esc si può uscire in qualunque momento da un'attività.* 

# **IL MENU PRINCIPALE**

Vediamo in dettaglio il significato delle voci che costituiscono il menu principale:

#### **ISTRUZIONI**

Permette di consultare a video le istruzioni per l'uso dei menu.

#### **NOME**

Richiede l'inserimento del nominativo del bambino che si appresta a svolgere gli esercizi, allo scopo di tenerne il profilo individuale ed i riferimenti per eventuali statistiche.

#### *Tiro al palloncino / Tiro al bersaglio*

Consente di scegliere il tipo di gioco con cui fare esercizio.

#### **LIVELLO**

Permette di associare all'esercizio l'archivio delle parole che si vuole utilizzare. Nella finestra sono elencati tutti i files con estensione ".PAL" o ".PIA" esistenti (secondo il tipo di gioco selezionato); il programma viene distribuito con diversi archivi, corrispondenti a crescenti gradi di difficoltà, ma l'insegnante può creare nuovi archivi o modificare quelli esistenti (opzione PAROLE).

#### **FAMILIARIZZAZIONE**

Consente di accedere alle informazioni di aiuto relative all'utilizzo del programma; compariranno a video le istruzioni relative a come funziona il programma, a come scegliere la parola corretta, a come far volare l'ape nel caso di tiro al palloncino o a come far sparare il fucile nel caso di tiro al piattello.

### **TEMPI**

Permette di intervenire sulle principali temporizzazioni del programma, in particolare:

- **Esposizione della parola**: (da 1 a 60 secondi) imposta la durata della pausa che fanno i palloncini quando raggiungono la parte alta dello schermo.
- **Comparsa del bersaglio nel mirino**: (da 1 a 60 secondi) imposta il tempo di permanenza della parola nel mirino.
- **Intervallo fra i lanci**: (da 1 a 10 secondi) imposta la pausa tra l'arrivo a terra (o lo scoppio) di un piattello ed il lancio del piattello successivo.

### **PAROLE**

- **Crea un nuovo esercizio**: permette di cominciare l'inserimento delle parole componenti un nuovo esercizio (il cui nome verra` specificato al momento del salvataggio).
- **Modifica l'esercizio corrente**: consente di modificare un esercizio già esistente. E` possibile eliminare gruppi di parole eliminando tutte le parole componenti quel gruppo, mentre e` possibile aggiungere nuovi gruppi semplicemente cercando di avanzare oltre l'ultimo gruppo di parole definito. Per ogni operazione (compreso uscire senza salvare) e` richiesta conferma.
- **Elimina l'esercizio corrente**: elimina definitivamente l'esercizio correntemente selezionato dal disco fisso del computer. E` richiesta conferma.

## **CLASSIFICA**

Permette la visualizzazione dei dieci migliori risultati conseguiti. Selezionando la voce OPZIONI del menu principale (tasto funzionale [F8]) si accede ad un sottomenu dal quale è possibile disattivare il meccanismo dell'ingresso in classifica.

E` inoltre possibile, sempre da questo sottomenu, azzerare la classifica.

#### **CONTROLLO**

Permette di personalizzare la modalità di controllo del programma nella fase di esercizio. Nel sottomenu che viene attivato sono previste le seguenti possibilità:

**Controllo Normale**: il controllo è svolto attraverso la tastiera.

**Controllo Esterno**: il controllo è svolto attraverso modalità a scansione o con dispositivi esterni; viene attivata una lista nella quale sono elencate le seguenti possibilità:

- **Joystick direzionale**: si utilizza la leva del joystick per le direzioni ed uno qualunque dei pulsanti per confermare.
- **Scansione barra spazio monotasto**: si utilizza la modalità a scansione monotasto utilizzando come pulsante la barra spaziatrice della tastiera.
- **Scansione porta joystick/seriale monotasto**: si utilizza la modalità a scansione monotasto utilizzando uno qualunque dei pulsanti del dispositivo collegato alla porta joystick/seriale.
- **Scansione porta joystick/seriale bitasto**: si utilizza la modalità a scansione bitasto utilizzando alternativamente i pulsanti del dispositivo collegato alla porta joystick/seriale.
- **Scansione**: permette di impostare il tempo di scansione (in decimi di secondo) per le modalità di controllo a monotasto.

#### **PROFILI**

Attraverso questa opzione è possibile salvare, richiamare ed eliminare profili personalizzati per gli allievi. Infatti per ogni bambino si possono effettuare delle scelte di menu predefinite, evitando in tal modo di ripetere le operazioni di personalizzazione del programma.

- **Carica profilo**: per mezzo di una lista si può selezionare il profilo di un allievo precedentemente salvato; dopo questa operazione il menu viene personalizzato con i parametri contenuti nel profilo prescelto.
- **Salva profilo**: il profilo viene salvato con lo stesso nominativo che è stato registrato alla voce NOME presente nel *Menu*

*principale*. Vengono assunti automaticamente tutti i parametri assegnati nelle varie opzioni disponibili nel programma.

• **Elimina utente**: è possibile eliminare, con un'unica operazione, il profilo di un allievo e i dati relativi alle prove da lui svolte.

#### **OPZIONI**

Si accede ad un sottomenu che consente di selezionare, fra una serie di opzioni, quelle che si desiderano attivare per lo svolgimento dell'esercizio.

Le opzioni presenti nel sottomenu sono:

- **Salva Dati**: abilita o disabilita il salvataggio dei dati necessari per la preparazione delle informazioni statistiche.
- **Classifica**: abilita o disabilita il meccanismo dell'inserimento in classifica del punteggio conseguito dal bambino durante l'esercizio.
- **Oscillazione**: abilita o disabilita l'effetto di oscillazione orizzontale dei quattro palloncini (che in alcuni casi potrebbe creare difficolta` alla lettura).
- **A Scomparsa**: Consente di scegliere se mantenere la parola modello o farla scomparire non appena il programma si pone in attesa della risposta da parte dell'utente.
- **Caratteri**: consente la personalizzazione della modalità di presentazione delle parole rispetto al loro inserimento nell'archivio; è possibile richiederne la visualizzazione forzandola a caratteri maiuscoli o minuscoli, oppure mantenendola invariata rispetto alla registrazione in archivio.
- **Suoni menu**: la selezione delle opzioni di menu può prevedere un particolare segnale acustico, che segue l'operazione di conferma.
- **Musica**: il gioco può, nel caso il computer sia dotato di scheda audio Sound Blaster o compatibile, essere accompagnato da una gradevole musica di sottofondo.
- **Effetti / Voce**: in determinate situazioni il programma può essere accompagnato da particolari effetti sonori e messaggi vocali, che rimarcano le situazioni stesse; anche in questo caso è necessaria la presenza di una scheda audio SoundBlaster o compatibile.
- **Mano destra**: permette l'utilizzo dei tasti funzionali [F9] [F10] [F11] [F12]; questi tasti devono essere contrassegnati con i bollini colorati in dotazione.
- **Mano Sinistra**: analogamente a quanto detto in precedenza, permette l'utilizzo dei tasti funzionali [F1] [F2] [F3] [F4]; questi tasti devono essere contrassegnati con i bollini colorati in dotazione.
- **Azzera classifica**: effettua l'eliminazione di tutti i punteggi presenti in classifica.

#### **ARCHIVI**

Permette l'accesso al sottomenu che contiene le opzioni per la visualizzazione, la stampa e la cancellazione dei dati statistici riguardanti gli allievi.

#### **INIZIA**

Determina l'avvio dell'esercizio.

# **NORME DI CARATTERE GENERALE**

Il tasto [ESC] permette in qualsiasi momento di ritornare al livello precedente, fino alla richiesta d'uscita dal programma.

Se si usa il mouse è disponibile per la stessa funzione anche il bottone in alto a destra dello schermo, contrassegnato dal simbolo [X].

## **Appendice A**

# **La configurazione del joystick.**

Per il corretto funzionamento del joystick nella modalità "Joystick direzionale" può essere necessario effettuare la configurazione del joystick.

Per fare ciò occorre eseguire la seguente procedura:

- 1. Accendere l'elaboratore seguendo la procedura di solito utilizzata.
- 2. Ad inizializzazione terminata:
	- nel caso il programma sia installato su **minidisco**:
		- o inserire il minidisco denominato "IL TIRO AL BERSAGLIO" nell'unità per minidischi denominata A:
		- o posizionarsi in A> (digitare a: e premere il tasto INVIO);
	- nel caso il programma sia installato su **disco fisso**:
		- o posizionarsi sul drive utilizzato per l'installazione (se diverso da C digitare la lettera che identifica il drive, premere il tasto [:] e quindi il tasto INVIO);
		- o digitare il comando CD TIRO e premere nuovamente il tasto INVIO.
- 3. Digitare il comando TIRO /J e premere il tasto INVIO. Quindi seguire le istruzioni che compaiono sul video.

## **Appendice B**

# **Note tecniche sugli archivi degli esercizi**

Con il programma vengono forniti già una serie di esercizi. Essi sono archivati nella cartella \LABI\ESERCIZI. Di base essi sono i sequenti:

 LIVELLO1.PAL LIVELLO1.PIA LIVELLO2.PAL LIVELLO2.PIA LIVELLO3.PAL LIVELLO3.PIA LIVELLO4.PAL LIVELLO4.PIA LIVELLO5.PAL LIVELLO5.PIA LIVELLO6.PAL LIVELLO6.PIA LIVELLO7.PIA Le parole sono suddivise a seconda del loro grado di difficoltà.

#### *Caratteristiche tecniche degli archivi*

Sono archivi di testo in formato ASCII; le parole sono scritte una per ogni riga, logicamente raggruppate in gruppi di quattro (una corretta e tre sbagliate). La parola corretta è sempre la quarta: è il programma che sceglie casualmente la sequenza durante l'esecuzione dell'esercizio.

E` possibile modificare gli archivi già esistenti, variando le parole presenti o aggiungendone di nuove, oppure creare nuovi archivi (vedere l'opzione PAROLE del menu principale).

# **Appendice C Rilevazione degli errori**

Se durante l'esecuzione del programma si dovesse verificare un'anomalia nel funzionamento occorre:

• comunicare l'anomalia rilevata, nonché il nominativo dell'Ente e della persona da contattare, a mezzo posta, fax o e-mail:

#### **ANASTASIS Soc. Coop. Serv. Assist. Software Did. Piazza dei Martiri, 1/2 - 40121 Bologna fax 051/2962120 assistenza@anastasis.it**

• comunicare l'anomalia rilevata al:

#### **Servizio Assistenza Software Didattico**

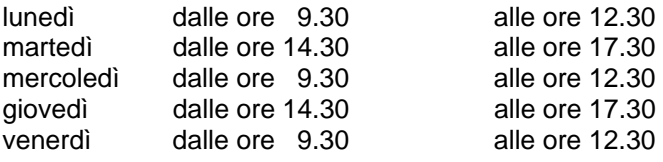

#### **al numero Tel. 051.2962139**

*Anastasis Soc. Coop.. - piazza dei Martiri, 1/2 – 40121 Bologna*